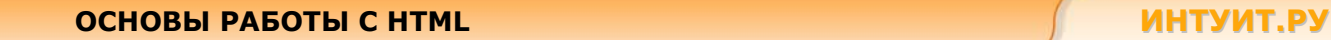

# **ОСНОВЫ РАБОТЫ С HTML**

**Лекция 2. Форматирование символов**

Этот урок посвящен работе с текстом. Рассматриваются способы и теги форматирования текстовой информации. Рассказывается о способах вывода на экран специальных символов.

Чтобы отобразить неотформатированный текст, достаточно просто ввести его между тегами начала и конца документа <body></body>. При обработке такой страницы браузер найдет и выведет весь этот текст. Если необходимо чтобы к тексту было применено какое-либо форматирование, например, выделение полужирным или курсивом, необходимо использовать соответствующие теги форматирования. При этом форматируемый текст помещается между тегами. Рассмотрим все выше изложенное на примерах.

#### **Форматирование текста**

```
<h+ml><body> 
\langle n \rangleЕсли необходимо чтобы к тексту было применено какое-либо 
форматирование, например, выделение <b>полужирным</b>
или <i>курсивом</i>, необходимо использовать
соответствующие теги форматирования. 
При этом форматируемый текст помещается между тегами. 
\langle p \rangle</body> 
\langle/html>
```
Также для выделения текста используются теги <strong> и <em>, данные теги являются контейнерами и требуют закрывающегося тега. Тег <strong> сообщает браузеру, что на заключенном в нем тексте необходимо сделать сильное ударение. Обычно визуальные браузеры отображают содержимое данного тега полужирным шрифтом, но это может быть легко изменено с помощью таблицы стилей. Так как данный тег является структурным, он несет смысловую нагрузку, в отличие от тега <b>, который лишь форматирует текст полужирным, то его использование предпочтительней. Тег <em> тоже акцентирует внимание на заключенном внутри тексте, но он считается менее сильным ударением. Отображается он, как правило, курсивом. По тем же причинам использование <em> предпочтительней чем применение <i>. Сравните как будет отформатирован следующий текст.

```
<h+ml><body> 
<p><strong>Данный параграф отформатирован тегом strong</strong></p> 
<p><b>А этот тегом b, внешне они не отличаются.</b></p> 
<p><em>Данный параграф отформатирован тегом em</em></p>
<p><i>А этот тегом i, внешне они не отличаются.</i></p> 
</body> 
\langle/html>
```
Еще одной парой тегов форматирования являются теги <big> и <small>. Первый выводит текст увеличенным по сравнению со стандартным, а второй уменьшенным. Вместо тега <big> рекомендуется использовать теги <strong> или теги заголовков, так как они несут и структурную нагрузку. Ter <small> является тегом по смыслу противоположным <strong> и <em>, он деакцентирует внимание на тексте. По поводу применения этого тега следует сделать одно

замечание: на разных компьютерах установлено различное разрешение экрана и в браузере может быть установлен различный размер основного шрифта и сильное уменьшение текста может сделать текст не читаемым. Следующий пример демонстрирует вид текста, отформатированного с помощью этих тегов.

```
\hbox{\tt <html>>}<body>
<p><big>Данный параграф отформатирован тегом big </big></p>
<p><small>Данный параграф отформатирован тегом small </small></p>
<p>А в данном параграфе теги не применяются</p>
</body>
\langle/html>
```
Другой парой полезных тегов являются <sup> - верхний индекс и <sub> - нижний индекс, которые могут быть полезными при написании математических и химических формул. Сравните формулы, набранные различным способом:

```
\hbox{\tt <html>>}<body>
<p>Формула воды Н2О. В данном параграфе формула набрана
без использования тега sub</p>
<p>Формула воды H<sub>2</sub>0.
В данном параграфе формула набрана с использованием тега sub
Формула выглядит более привычно. </p>
<p>2^4=16.
В данном параграфе формула набрана без использования тега sup</p>
<p>2<sup>4</sup>=16. В данном параграфе формула набрана
с использованием тега sup.
Формула выглядит более привычно.</p>
\langle/body>
\langle/html>
```
В некоторых случаях, например для вывода кода программ, полезным будет использование тега <pre>, который сообщает браузеру, что находящийся внутри текст должен быть выведен как есть. При этом будут сохранены все пробелы, переносы строк и прочие символы, которые обычно при выводе браузером не отображаются.

Этот пример показывает, как можно управлять переносами строк и пробелами с помощью тега <pre>.

```
\hbox{\tt <html>>}<body>
<pre>
Это
предварительно форматированный текст.
Он сохраняет
                   как пробелы
так и переносы строк.
\langle/pre>
</body>
\langle/html>
```
Сравните написание кода программы с применением тега <pre> и без его использования.

```
<h+ml><body>
<pre>
// Данный фрагмент набран с использованием тега pre
for (int i = 1; i < 10; i++)
     \sqrt{2}printf ("i=\n\{i\n", i\};\mathbf{I}\langle/pre>
< p >// Здесь тег рге не применялся
for (int i = 1; i < 10; i++)
     \left\{ \right.printf ("i=\n<br>\niv", i);ৗ
\langle/p>
\langle /body>
\langle/html>
```
Ter <code> маркирует код компьютерной программы. Браузеры обычно отображают его моноширинным шрифтом. Этот элемент является структурным, поэтому его использование предпочтительней использования тега <tt>, который маркирует моноширинный текст. Также следует отметить, что тег <code> лучше использовать внутри тега <pre>, так как в противном случае, все множественные пробелы будут заменены одним. Тег <kbd> маркирует текст, введенный с клавиатуры. Отображается он также, как и текст внутри тега <code>

```
\hbox{\tt <html>>}<body>
<р>Данные примеры демонстрируют то как будет представлен текст
при использовании разных тегов</p>
<pre><code>
// отформатировано с помощью pre и code
class helloworld {
  public static void main (string[] args) {
    system.out.println("hello world!");
  \rightarrow\rightarrow</code></pre>
<pre><tt>
// отформатировано с помощью pre и tt
class helloworld {
  public static void main (string[] args) {
    system.out.println("hello world!");
  \rightarrow</tt></pre>
\simcode>
// отформатировано с помощью code
class helloworld {
  public static void main (string[] args) {
    system.out.println("hello world!");
  \lambda
```

```
\rightarrow</code>
<h3>Использование тега kbd</h3>
<p>Сохранить результат kbd Да/Нет</kbd></p>
</body>
\langle/html>
```
Для маркировки примера вывода программы или скрипта используется тег <samp>.

```
\hbox{\tt <html>>}<body>
<p>Если в HTML коде встретится ошибка, то будет выдано следующее:
</p><p><samp>c:\sp\bin\nsqmlsu.exe:test.html:4:7:e: element
"foobar" undefined</samp></p>
\langle /body>
\langle/html>
```
Для маркировки переменных используется тег <var>, который обычно отображается курсивом.

```
\hbox{\tt <html>>}<body>
<p>Версии стандарта HTML обычно маркируются следующим образом
<var>x</var>.<var>v</var>.</p>
</body>
\langle/html>
```
Ter <address> маркирует контактную информацию для всего документа или его части. Он может включать имена людей осуществляющих поддержку документа, ссылки на страницы, адреса электронной почты, телефоны и прочее. Использование данного тега для маркировки почтовых адресов организаций является не совсем корректным. Его следует использовать только для пометки адресов для связи по поводу документа. Также допустимо использование тега <address> для выделения контактной информации по поводу части документа, обычно формы.

```
\hbox{\tt <html>>}<body>
<form method=post action="/cgi-bin/order.cgi">
  <fieldset>
    <legend accesskey=с>Информация о кредитной карте<br></legend>
    p<label accesskey=v>
        <input type=radio name=card value=visa> Visa
      \langle/label>
      <label accesskey=m>
        <input type=radio name=card value=mc> Mastercard
      \langle/label>
      \text{br}<label accesskey=n>
        Homep: <input type=text name=number>
      \langle/label>
      <label accesskey=e>
        Срок действия: <input type=text name=expiry>
      \langle/label>
    \langle/p>
  </fieldset>
  p<input type=submit value="Отправить заказ" accesskey=s>
```
 $\langle p \rangle$ 

```
<address>
    Если у вас имеются вопросы по поводу заказа свяжитесь с нами
    no agpecy <a href="mailto:orders@intuit.ru">orders@intuit.ru</a>,
    Или телефону в офисе (+7 495) 253-9312.
  </address>
\langle/form>
\langle/body>
```
 $\langle$ /html>

Этот пример показывает, как работать с сокращениями или акронимами.

```
\hbox{\tt <html>>}<body>
<abbr title="Содружество Независимых Государств">CHГ</abbr>
\langlehr>
<acronym title="World Wide Web">WWW</acronym>
<p>При наведении указателя мыши на акроним или сокращение
показывается атрибут title.</p>
<p>Это работает по-разному в разных браузерах.</p>
\langle/bodv>
\langle/html>
```
Этот пример показывает, как изменять направление вывода текста.

```
<html>
<body>
< p >Если используемый браузер поддерживает двунаправленное
представление (bdo), то следующая строка будет записана
справа налево (rtl):
\langle/p>
<bdo dir="rtl">
Здесь какой-то арабский текст
\langle/bdo>
\langle /body>
\langle/html>
```
Этот пример показывает, как использовать длинные и короткие цитаты.

```
\hbox{\tt <html>>}<body>
Здесь представлена длинная цитата:
<blockquote>
```
## ОСНОВЫ РАБОТЫ С НТМЦ

## ИНТУИТ.РУ

```
Это длинная цитата. Это длинная цитата. Это длинная цитата.
Это длинная цитата. Это длинная цитата.
</blockquote>
Здесь представлена короткая цитата:
\langle q \rangleЭто короткая цитата
\langle \rangle< p >Для элемента blockquote браузер вставляет дополнительные
переносы строки, пустые строки и поля, но элемент о
не изображается каким-то специальным образом.
\langle/p>
</body>
\langle/html>
```
Этот пример показывает, как пометить текст, который удален или вставлен в документ.

```
\hbox{\tt <th:m1>}<body>
< p >дюжина означает
\langledel>лвалцать\langledel>
<ins>двенадцать</ins>
частей
\langle/p>
< p >Большинство браузеров будет зачеркивать удаленный текст
и подчеркивать вставленный текст.
\langle/p>
< p >Некоторые старые браузеры будут выводить удаленный
или вставленный текст как обычный текст.
\langle/p>
</body>
\langle/html>
```
#### Исходный код HTML-документа

Полезно изучать код Web-страниц, сделанных другими. Такую возможность предоставляют все популярные браузеры. Для этого в меню кнопке View ("Вид") браузера следует выбрать Source ("Исходный код") или Page Source ("Код страницы"). Откроется окно, в котором будет показан фактический код HTML страницы.

## Таблица тегов управления формой отображения

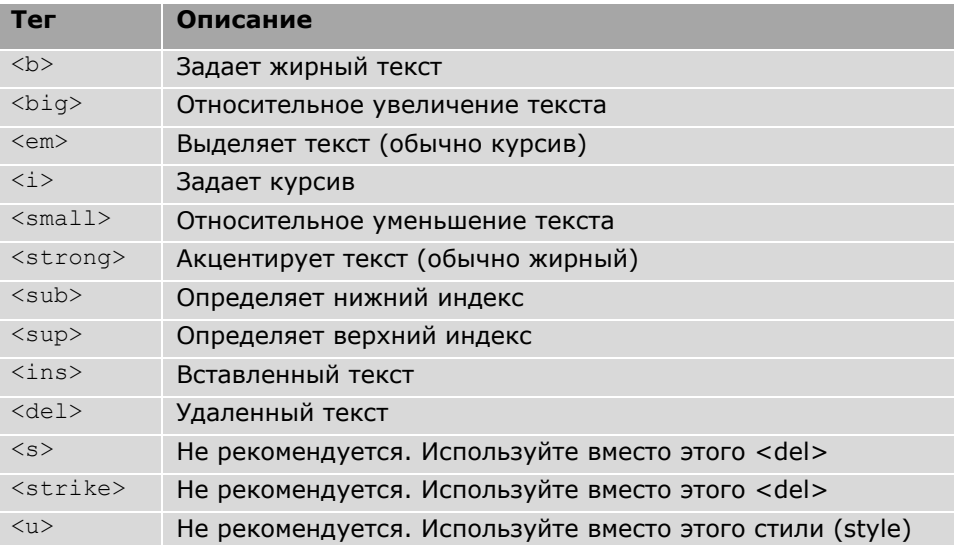

## Таблица тегов управления типом информации

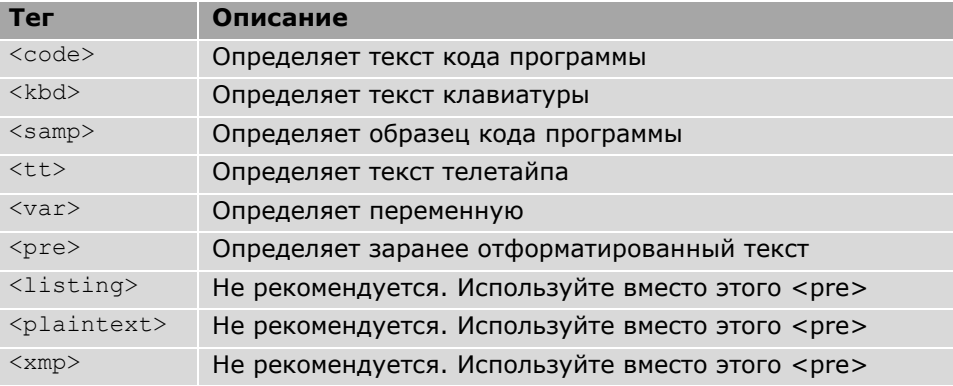

## Таблица тегов цитирования, сносок и определения

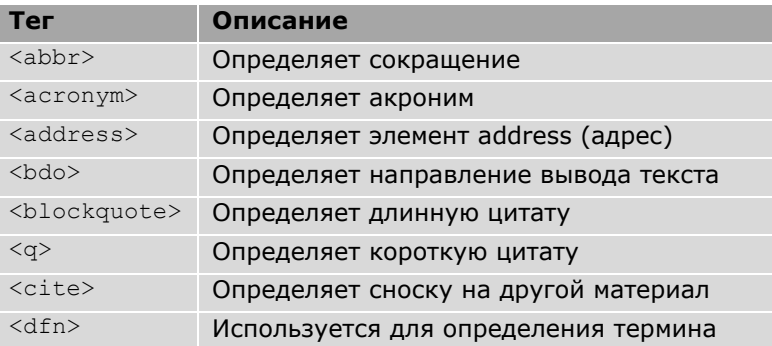

## Символьные элементы

Некоторые символы, такие как символ <, имеют в HTML специальное значение. Поэтому их нельзя использовать в тексте в явном виде. Для их отображения используются символьные элементы CER (Character Entity Reference).

Для представления символа "<" в теле документа HTML используется &lt;, а для символа ">" используется >. Символьный элемент отображается в виде:

&имя символа;

или

&#номер символа;

Например, знак меньше  $(<)$  изображается в виде: < или &#60;

Преимущество использования имени вместо номера состоит в том, что имя легче запомнить. Недостаток состоит в том, что не все браузеры поддерживают самые новые имена объектов, в то время как поддержка номеров объектов реализована очень хорошо почти во всех браузерах. Обратите внимание, что символьные объекты зависят от регистра символов.

Следующий пример позволит поэкспериментировать с символьными объектами.

Символьные объекты. Работает только в Internet Explorer.

```
\hbox{\tt <html>>}<body>
<p>Это символьный объект: &#000;</p>
< p >Попробуйте заменить номер (000) на другой номер (например, 169),
сохраните измененный текст и перезагрузите страницу в браузере,
чтобы увидеть результат.
</p>
\langle/body>
\langle/html>
```
#### Неразрывный пробел

Наиболее часто используемым символьным объектом является неразрывный пробел - &nbsp:, Обычно браузер удаляет лишние пробелы и вместо нескольких использует один, если необходимо вставить в текст пробелы, используется символьный объект . Еще одно частое применение неразрывного пробела заполнение пустых ячеек в таблице, так как большинство браузеров не отображает ячейки, в которых ничего нет.

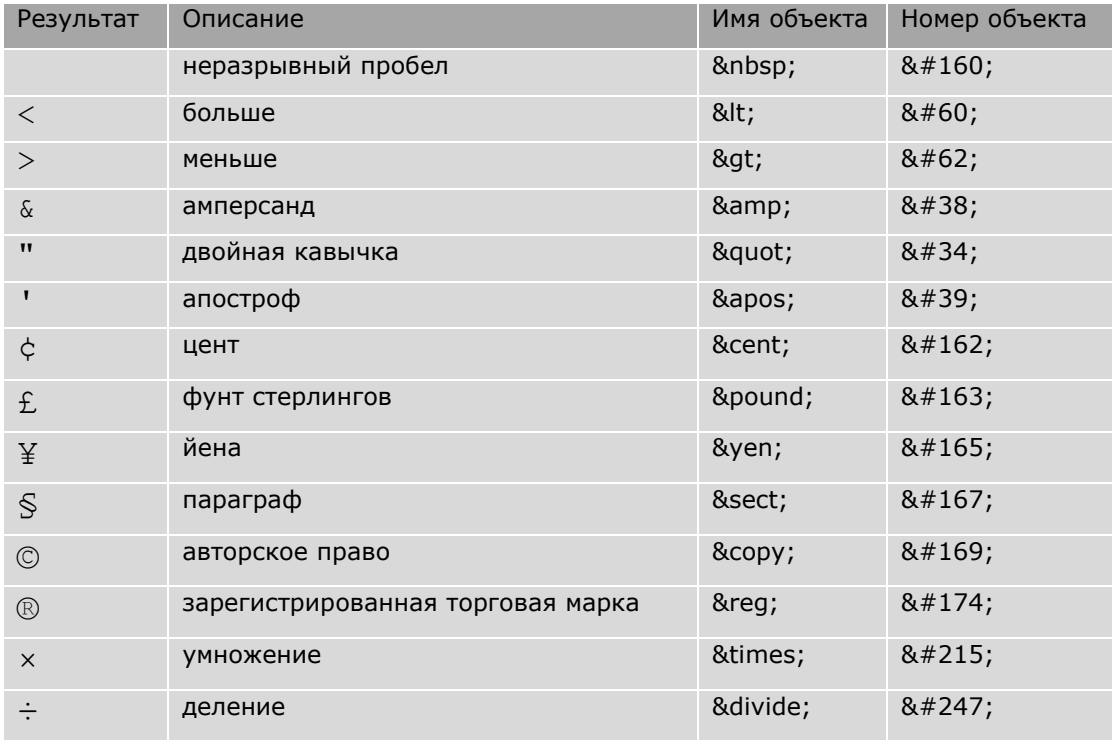

#### Таблица наиболее часто используемых символьных объектов

Полный список символьных объектов HTML представлен в Справочнике объектов HTML.